## **SISTEM PEMANTAUAN TRANSAKSI DATA PADA BASIS DATA MYSQL**

**Tugas Akhir** 

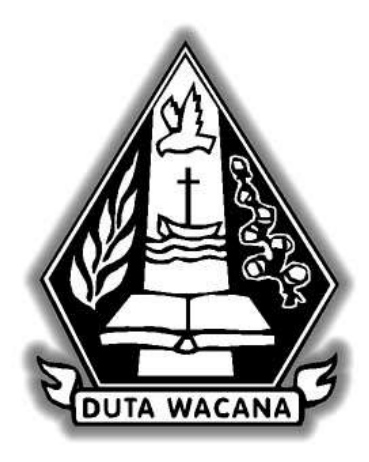

**Oleh Amelia Fitriany 22074355** 

**Program Studi Teknik Informatika Fakultas Teknik Universitas Kristen Duta Wacana 2010** 

## **SISTEM PEMANTAUAN TRANSAKSI DATA PADA BASIS DATA MYSQL**

**Tugas Akhir** 

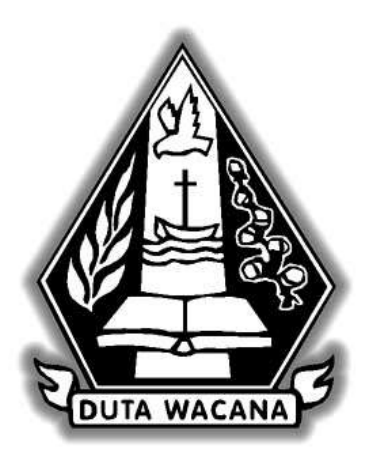

Diajukan kepada Fakultas Teknik Informatika Universitas Kristen Duta Wacana Sebagai salah satu syarat dalam memperoleh gelar Sarjana Komputer

Disusun oleh :

Amelia Fitriany 22 07 4355

**Program Studi Teknik Informatika Fakultas Teknik Universitas Kristen Duta Wacana 2010** 

#### PERNYATAAN KEASLIAN TUGAS AKHIR

Saya menyatakan dengan sesungguhnya bahwa tugas akhir dengan judul:

## SISTEM PEMANTAUAN TRANSAKSI DATA PADA BASIS DATA **MYSOL**

Yang saya kerjakan untuk melengkapi sebagian persyaratan menjadi Sarjana Komputer pada pendidikan sarjana Program Studi Teknik Informatika, Fakultas Teknik Universitas Kristen Duta Wacana, bukan merupakan tiruan atau duplikasi dari skripsi kesarjanaan di lingkungan Universitas Kristen Duta Wacana maupun di Perguruan Tinggi atau instansi manapun, kecuali bagian yang sumber informasinya dicantumkan sebagaimana mestinya.

Jika dikemudian hari didapati bahwa hasil skripsi ini adalah hasil plagiasi atau tiruan dari skripsi lain, saya bersedia dikenai sanksi yakni pencabutan gelar kesarjanaan saya.

Yogyakarta, &1 December 2010

 $\frac{\text{(Amelia Fitriany)}}{22074355}$ 

#### HALAMAN PERSETUJUAN

Judul : Sistem Pemantauan Transaksi Data Pada Basis Data MySQL : Amelia Fitriany Nama  $: 22074355$ **NIM** : Tugas Akhir Mata Kuliah  $: T12126$ Kode : Ganjil Semester Tahun Akademik : 2010/2011

> Telah diperiksa dan disetujui Di Yogyakarta Pada Tanggal 1-12-2010

Dosen Pembimbing 1

Budi Susanto, S.Kom, M.T.

 $\overline{4}$ 

Dosen Pembimbing II

Antonius Rachmat, S.Kom, M.Cs

#### HALAMAN PENGESAHAN

**SKRIPSI** 

SISTEM PEMANTAUAN TRANSAKSI DATA PADA BASIS DATA MYSQL Oleh: Amelia Fitriany / 22074355

> Dipertahankan di depan dewan Penguji Tugas Akhir/Skripsi Program Studi Teknik Informatika Fakultas Teknik Universitas Kristen Duta Wacana - Yogyakarta Dan dinyatakan diterima untuk memenuhi salah satu syarat memperoleh gelar Sarjana Komputer Pada tanggal 21 Desember 2010

> > Yogyakarta, 21 Desember 2010

Mengesahkan,

Dewan Penguji:

- 1. Budi Susanto, S.Kom., M.T.
- 2. Antonius Rachmat C, S.Kom., M.Cs.
- 3. Yetli Oslan, S.Kom., M.T.

Ketua Program Studi

(Restyandito, S.Kom., MSIS.)

Dekan

ℎ·

(Ir. Henry Feriadi, M.Sc., Ph.D.)

#### **UCAPAN TERIMA KASIH**

Puji dan syukur penulis panjatkan ke hadirat Tuhan Yang Maha Esa yang telah melimpahkan rahmat dan anugerah, sehingga penulis dapat menyelesaikan Tugas Akhir dengan judul Sistem Pemantauan Transaksi Data Pada Basis Data MySQL

Penulisan laporan ini merupakan kelengkapan dan pemenuhan dari salah satu syarat dalam memperoleh gelar Sarjana Komputer. Selain itu bertujuan melatih mahasiswa untuk dapat menghasilkan suatu karya yang dapat dipertanggungjawabkan secara ilmiah, sehingga dapat bermanfaat bagi penggunanya.

Dalam menyelesaikan pembuatan program dan laporan Tugas Akhir ini, penulis telah banyak menerima bimbingan, saran dan masukan dari berbagai pihak, baik secara langsung maupun secara tidak langsung. Untuk itu dengan segala kerendahan hati, pada kesempatan ini penulis menyampaikan ucapan terimakasih kepada :

- 1. Bpk Budi Susanto, S.Kom., M.T. selaku dosen pembimbing I yang telah memberikan bimbingannya dengan sabar dan baik kepada penulis.
- 2. Bpk Antonius Rachmat C, S.Kom, M.Cs selaku dosen pembimbing II yang telah memberikan bimbingannya, pentunjuk dan masukan yang diberikan selama proses pengerjaan Tugas Akhir ini.
- 3. Keluarga tercinta yang memberi dukungan dan semangat.
- 4. Wilbert, orang terdekat yang selalu memberikan dukungan dan semangat.
- 5. Teman-teman yang telah memberikan masukan dan semangat.
- 6. Pihak lain yang tidak dapat penulis sebutkan satu per satu, sehingga Tugas Akhir ini dapat terselesaikan dengan baik.

Penulis menyadari bahwa program dan laporan Tugas Akhir ini masih jauh dari sempurna. Oleh karena itu, penulis sangat mengharapkan kritik dan saran yang membangun dari pembaca sekalian. Sehingga suatu saat penulis dapat memberikan karya yang lebih baik lagi.

Akhir kata penulis ingin meminta maaf bila ada kesalahan baik dalam penyusunan laporan maupun yang pernah penulis lakukan sewaktu membuat program Tugas Akhir. Sekali lagi penulis mohon maaf yang sebesar-besarnya. Dan semoga dapat berguna bagi kita semua.

Yogyakarta, 01 Desember 2010

Penulis

#### **INTISARI**

 Dewasa ini penggunaan perangkat lunak basis data sudah sangat banyak, seperti Oracle, MySQL, PostgreSQL, Microsoft SQL Server, dan lain – lain. Transaksi data yang telah dilakukan pada basis data tidak dapat dikembalikan jika terjadi kesalahan transaksi data. Pada basis data Oracle, telah mempunyai teknologi untuk mengembalikan data jika terjadi kesalahan transaksi data dan melihat transaksi apa saja yang telah dilakukan sesuai dengan *System Changes Number* atau berdasarkan waktu, yaitu teknologi *flashback.* Pada basis data MySQL belum mempunyai teknologi seperti *flashback* Oracle. Karena belum tersedianya teknologi seperti *flashback* Oracle, maka dibuat aplikasi desktop untuk mengembalikan data pada nomor revisi atau waktu tertentu dan melihat daftar transaksi yang telah dilakukan.

 Penulis menerapkan konsep *flashback* Oracle dalam membuat aplikasi desktop menggunakan trigger setelah INSERT, UPDATE, DELETE pada tabel yang akan dipantau. Penerapan dengan mencatat operasi dan data transaksi yang terjadi pada suatu tabel revisi. Untuk melakukan *flashback* pada data sesuai dengan nomor revisi atau waktu, dilakukan transaksi pembalik dari transaksi yang telah dilakukan.

 Dengan aplikasi desktop yang dibuat, masalah untuk *flashback* data sesuai dengan nomor revisi atau waktu tertentu telah terpecahkan. Hasil data setelah *flashback* mempunyai nilai kebenaran 100% yang artinya sistem dapat melakukan peng*flashback*an data dengan benar. Sistem tetap melakukan pemantauan meskipun pengaksesan tabel melalui program atau *tools.*

**Kata kunci :** MySQL Monitor, Pemantauan MySQL, *flashback* data

## **DAFTAR ISI**

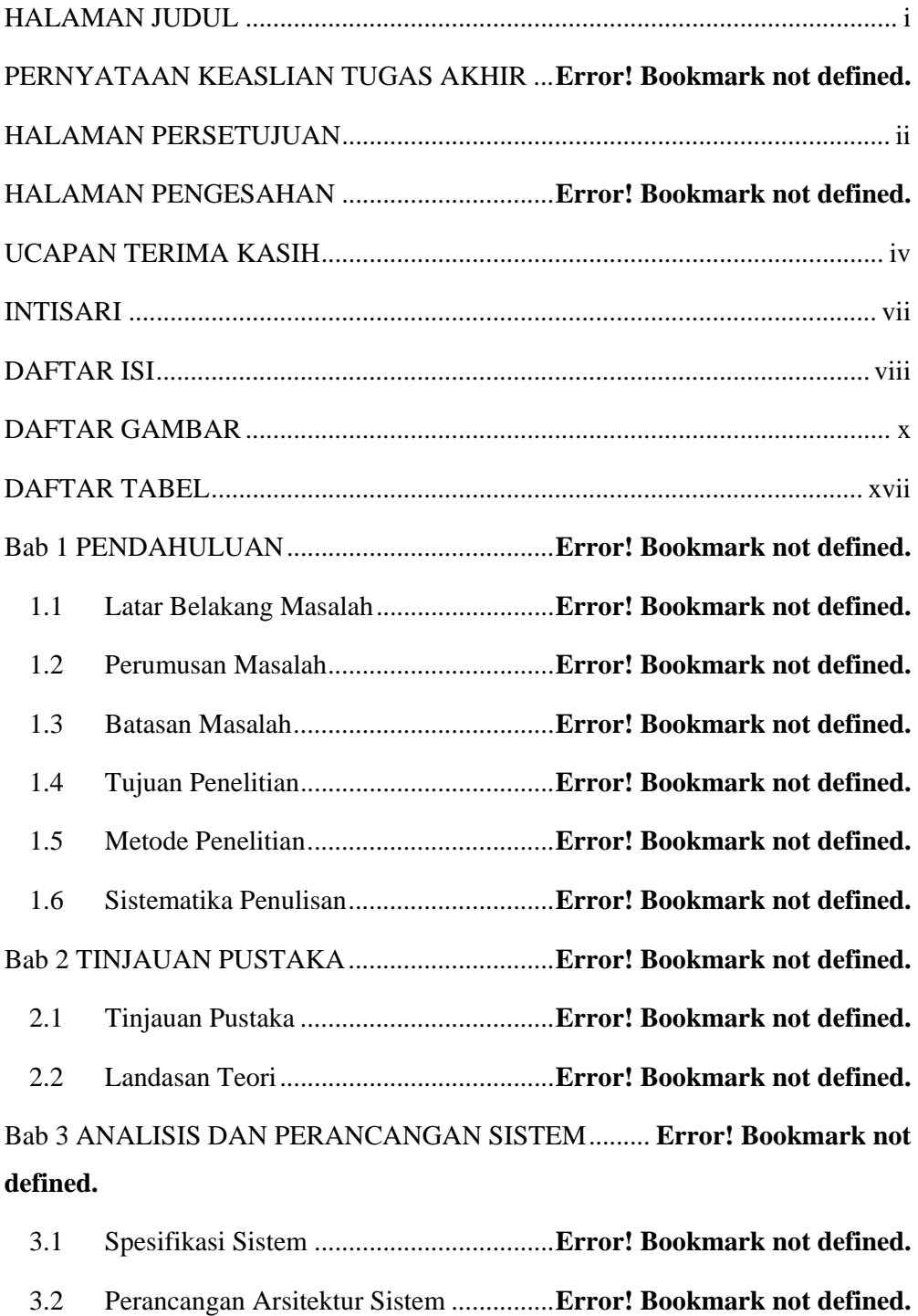

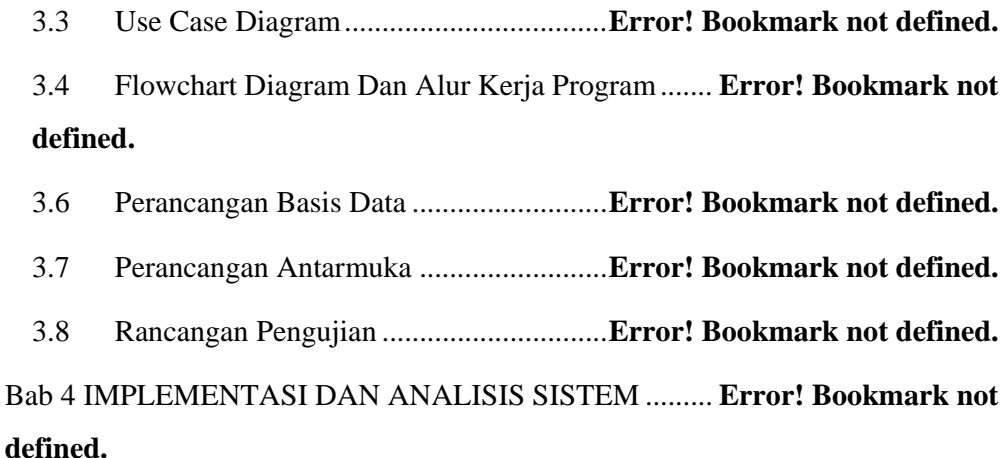

# 4.1 Persiapan Awal ........................................ **Error! Bookmark not defined.** 4.2 Implementasi Sistem ............................... **Error! Bookmark not defined.** 4.3 Analisis dan Pengujian Sistem ................ **Error! Bookmark not defined.** 4.4 Kelemahan Sistem ................................... **Error! Bookmark not defined.** Bab 5 KESIMPULAN DAN SARAN ................... **Error! Bookmark not defined.** 5.1 Kesimpulan .............................................. **Error! Bookmark not defined.** 5.2 Saran ........................................................ **Error! Bookmark not defined.** DAFTAR PUSTAKA ............................................ **Error! Bookmark not defined.** LAMPIRAN ........................................................... **Error! Bookmark not defined.**

## **DAFTAR GAMBAR**

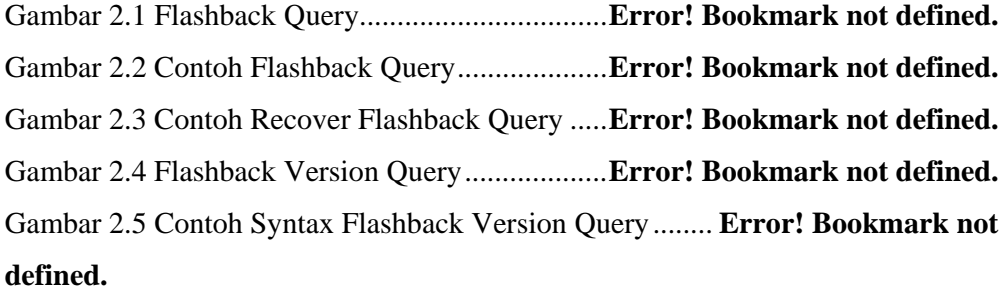

Gambar 2.6 Contoh Syntax Flashback Transaction Query .. **Error! Bookmark not defined.**

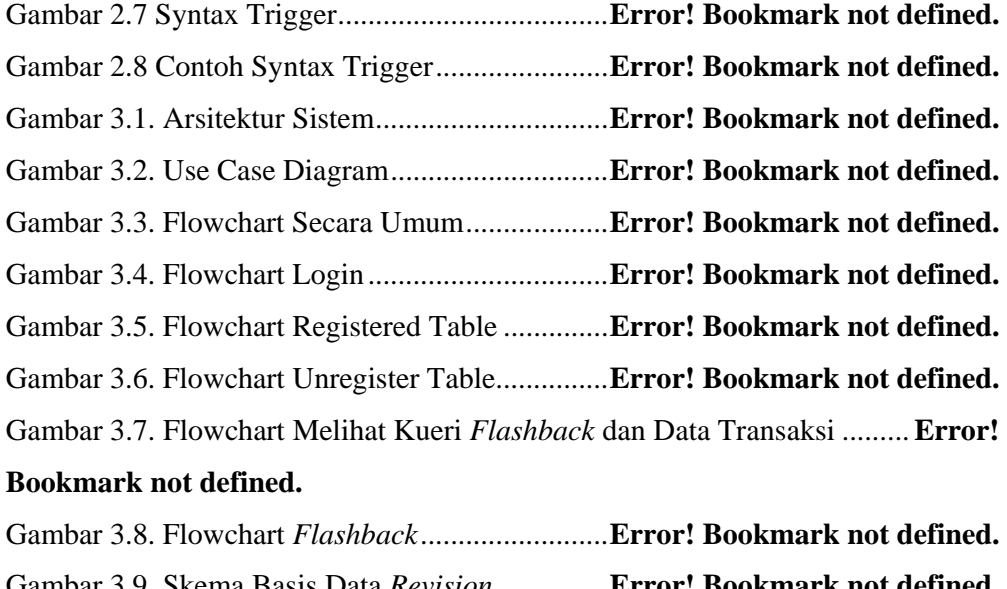

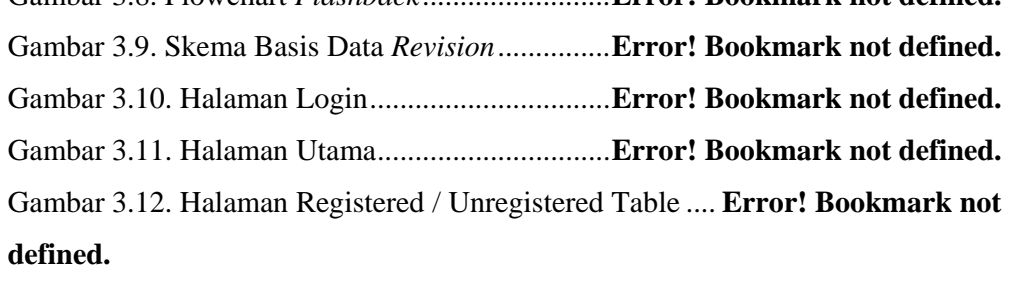

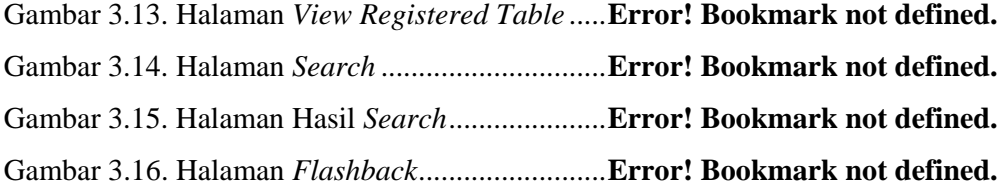

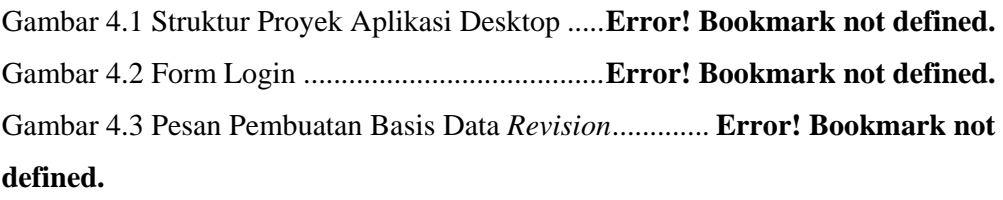

Gambar 4.4 Pesan Struktur Tabel atau Tidak Adanya *Registered\_table* ....... **Error! Bookmark not defined.**

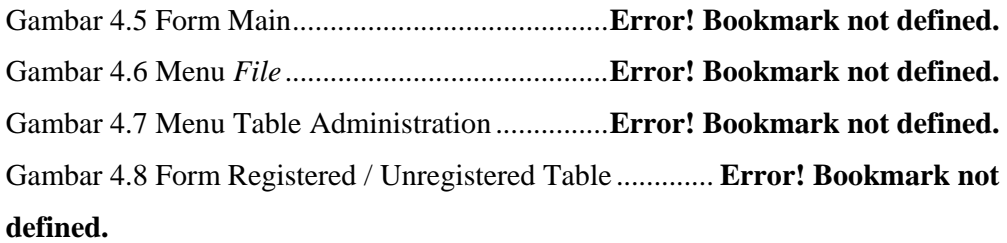

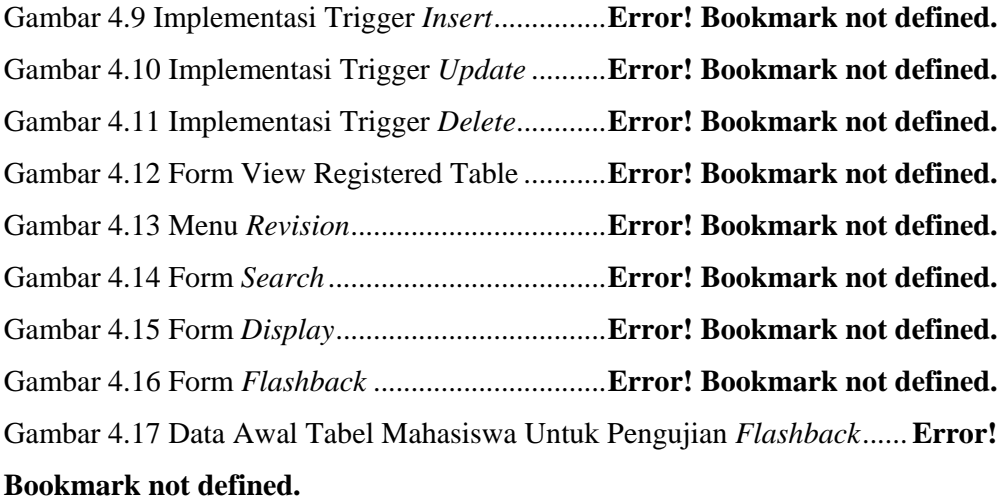

Gambar 4.18 Pendaftaran Tabel Mahasiswa Yang Akan Diuji .. **Error! Bookmark not defined.**

Gambar 4.19 Deskripsi Tabel Revisi Dari Tabel Mahasiswa ..... **Error! Bookmark not defined.**

Gambar 4.20 Trigger Untuk Tabel Mahasiswa ...... **Error! Bookmark not defined.** Gambar 4.21 Transaksi 1 Pada Tabel Mahasiswa . **Error! Bookmark not defined.** Gambar 4.22 Data Tabel Mahasiswa Setelah Transaksi 1 ... **Error! Bookmark not defined.**

Gambar 4.23 Data Tabel Revisi Mahasiswa Transaksi 1 .... **Error! Bookmark not defined.**

Gambar 4.24 Transaksi 2 Pada Tabel Mahasiswa . **Error! Bookmark not defined.** Gambar 4.25 Data Tabel Mahasiswa Setelah Transaksi 2 ... **Error! Bookmark not defined.**

Gambar 4.26 Data Tabel Revisi Mahasiswa Transaksi 2 .... **Error! Bookmark not defined.**

Gambar 4.27 Transaksi 3 Pada Tabel Mahasiswa . **Error! Bookmark not defined.** Gambar 4.28 Data Tabel Mahasiswa Setelah Transaksi 3 ... **Error! Bookmark not defined.**

Gambar 4.29 Data Tabel Revisi Mahasiswa Transaksi 3 .... **Error! Bookmark not defined.**

Gambar 4.30 Transaksi 4 Pada Tabel Mahasiswa . **Error! Bookmark not defined.** Gambar 4.31 Data Tabel Mahasiswa Setelah Transaksi 4 ... **Error! Bookmark not defined.**

Gambar 4.32 Data Tabel Revisi Mahasiswa Transaksi 4 .... **Error! Bookmark not defined.**

Gambar 4.33 Transaksi 5 Pada Tabel Mahasiswa . **Error! Bookmark not defined.** Gambar 4.34 Data Tabel Mahasiswa Setelah Transaksi 5 ... **Error! Bookmark not defined.**

Gambar 4.35 Data Tabel Revisi Mahasiswa Transaksi 5 .... **Error! Bookmark not defined.**

Gambar 4.36 Transaksi 6 Pada Tabel Mahasiswa . **Error! Bookmark not defined.** Gambar 4.37 Data Tabel Mahasiswa Setelah Transaksi 6 ... **Error! Bookmark not defined.**

Gambar 4.38 Data Tabel Revisi Mahasiswa Transaksi 6 .... **Error! Bookmark not defined.**

Gambar 4.39 Transaksi 7 Pada Tabel Mahasiswa . **Error! Bookmark not defined.** Gambar 4.40 Data Tabel Mahasiswa Setelah Transaksi 7 ... **Error! Bookmark not defined.**

Gambar 4.41 Data Tabel Revisi Mahasiswa Transaksi 7 .... **Error! Bookmark not defined.**

Gambar 4.42 Transaksi 8 Pada Tabel Mahasiswa . **Error! Bookmark not defined.**

Gambar 4.43 Data Tabel Mahasiswa Setelah Transaksi 8 ... **Error! Bookmark not defined.**

Gambar 4.44 Data Tabel Revisi Mahasiswa Transaksi 8 .... **Error! Bookmark not defined.**

Gambar 4.45 Transaksi 9 Pada Tabel Mahasiswa . **Error! Bookmark not defined.** Gambar 4.46 Data Tabel Mahasiswa Setelah Transaksi 9 ... **Error! Bookmark not defined.**

Gambar 4.47 Data Tabel Revisi Mahasiswa Transaksi 9 .... **Error! Bookmark not defined.**

Gambar 4.48 Transaksi 10 Pada Tabel Mahasiswa**Error! Bookmark not defined.** Gambar 4.49 Data Tabel Mahasiswa Setelah Transaksi 10 . **Error! Bookmark not defined.**

Gambar 4.50 Data Tabel Revisi Mahasiswa Transaksi 10 .. **Error! Bookmark not defined.**

Gambar 4.51 *Flashback* Pengujian 1 ..................... **Error! Bookmark not defined.** Gambar 4.52 Data Tabel Mahasiswa Setelah *Flashback* Pengujian 1 ........... **Error! Bookmark not defined.**

Gambar 4.53 Data Tabel Mahasiswa Ketika Transaksi Ke 9 ..... **Error! Bookmark not defined.**

Gambar 4.54 Data Tabel Revisi Mahasiswa Setelah *Flashback* Pengujian 1 **Error! Bookmark not defined.**

Gambar 4.55 *Flashback* Pengujian 2 ..................... **Error! Bookmark not defined.** Gambar 4.56 Data Tabel Mahasiswa Setelah *Flashback* Pengujian 2 ........... **Error! Bookmark not defined.**

Gambar 4.57 Data Tabel Mahasiswa Pada Tanggal 30 November 2010 Pukul 06:36:20 ................................................................. **Error! Bookmark not defined.** Gambar 4.58 Data Tabel Revisi Mahasiswa Setelah *Flashback* Pengujian 2 **Error! Bookmark not defined.**

Gambar 4.59 *Flashback* Pengujian 3 ..................... **Error! Bookmark not defined.** Gambar 4.60 Data Tabel Mahasiswa Setelah *Flashback* Pengujian 3 ........... **Error! Bookmark not defined.**

Gambar 4.61 Data Tabel Mahasiswa Pada Tanggal 30 November 2010 Pukul

06:33:10 ................................................................. **Error! Bookmark not defined.**

Gambar 4.62 Data Tabel Revisi Mahasiswa Setelah *Flashback* Pengujian 3 **Error! Bookmark not defined.**

Gambar 4.63 *Flashback* Pengujian 4 ..................... **Error! Bookmark not defined.** Gambar 4.64 Data Tabel Mahasiswa Setelah *Flashback* Pengujian 4 ........... **Error! Bookmark not defined.**

Gambar 4.65 Data Tabel Mahasiswa Ketika Transaksi Ke 3 ..... **Error! Bookmark not defined.**

Gambar 4.66 Data Tabel Revisi Mahasiswa Setelah *Flashback* Pengujian 4 **Error! Bookmark not defined.**

Gambar 4.67 *Flashback* Pengujian 5 ..................... **Error! Bookmark not defined.** Gambar 4.68 Data Tabel Mahasiswa Setelah *Flashback* Pengujian 5 ........... **Error! Bookmark not defined.**

Gambar 4.69 Data Tabel Mahasiswa Awal ........... **Error! Bookmark not defined.** Gambar 4.70 Data Tabel Revisi Mahasiswa Setelah *Flashback* Pengujian 5 **Error! Bookmark not defined.**

Gambar 4.71 Output Ketika Melakukan Transaksi Pada Saat Tabel Dikunci**Error! Bookmark not defined.**

Gambar 4.72 Data Awal Pengujian Dengan PHP dan VB .NET **Error! Bookmark not defined.**

Gambar 4.73 Potongan Kode Transaksi *Insert* Dengan PHP ..... **Error! Bookmark not defined.**

Gambar 4.74 Informasi Hasil Ekesekusi ............... **Error! Bookmark not defined.** Gambar 4.75 Data Tabel Mahasiswa Setelah Kode PHP *Insert* Dieksekusi . **Error! Bookmark not defined.**

Gambar 4.76 Data Tabel Revisi Mahasiswa Setelah Kode PHP *Insert* Dieksekusi

................................................................................ **Error! Bookmark not defined.**

Gambar 4.77 Potongan Kode Transaksi *Update* Dengan PHP ... **Error! Bookmark not defined.**

Gambar 4.78 Informasi Hasil Ekesekusi ............... **Error! Bookmark not defined.**

**Bookmark not defined.** Gambar 4.80 Data Tabel Revisi Mahasiswa Setelah Kode PHP *Update* Dieksekusi ................................................................................ **Error! Bookmark not defined.** Gambar 4.81 Potongan Kode Transaksi *Delete* Dengan PHP .... **Error! Bookmark not defined.** Gambar 4.82 Informasi Hasil Ekesekusi ............... **Error! Bookmark not defined.** Gambar 4.83 Data Tabel Mahasiswa Setelah Kode PHP *delete* Dieksekusi . **Error! Bookmark not defined.** Gambar 4.84 Data Tabel Revisi Mahasiswa Setelah Kode PHP *Update* Dieksekusi ................................................................................ **Error! Bookmark not defined.** Gambar 4.85 Potongan Kode Transaksi *Insert* Dengan VB **Error! Bookmark not defined.** Gambar 4.86 Informasi Hasil Ekesekusi ............... **Error! Bookmark not defined.** Gambar 4.87 Data Tabel Mahasiswa Setelah Kode VB *Insert* Dieksekusi ... **Error! Bookmark not defined.** Gambar 4.88 Data Tabel Revisi Mahasiswa Setelah Kode VB *Insert* Dieksekusi ................................................................................ **Error! Bookmark not defined.** Gambar 4.89 Potongan Kode Transaksi *Delete* Dengan VB **Error! Bookmark not defined.** Gambar 4.90 Informasi Hasil Ekesekusi ............... **Error! Bookmark not defined.** Gambar 4.91 Data Tabel Mahasiswa Setelah Kode VB *delete* Dieksekusi ... **Error! Bookmark not defined.** Gambar 4.92 Data Tabel Revisi Mahasiswa Setelah Kode VB *Delete* Dieksekusi ................................................................................ **Error! Bookmark not defined.** Gambar 4.93 Potongan Kode Transaksi *Update* Dengan VB ..... **Error! Bookmark not defined.** Gambar 4.94 Informasi Hasil Ekesekusi ............... **Error! Bookmark not defined.** Gambar 4.95 Data Tabel Mahasiswa Setelah Kode VB *update* Dieksekusi . **Error! Bookmark not defined.**

Gambar 4.79 Data Tabel Mahasiswa Setelah Kode PHP *Update* Dieksekusi**Error!** 

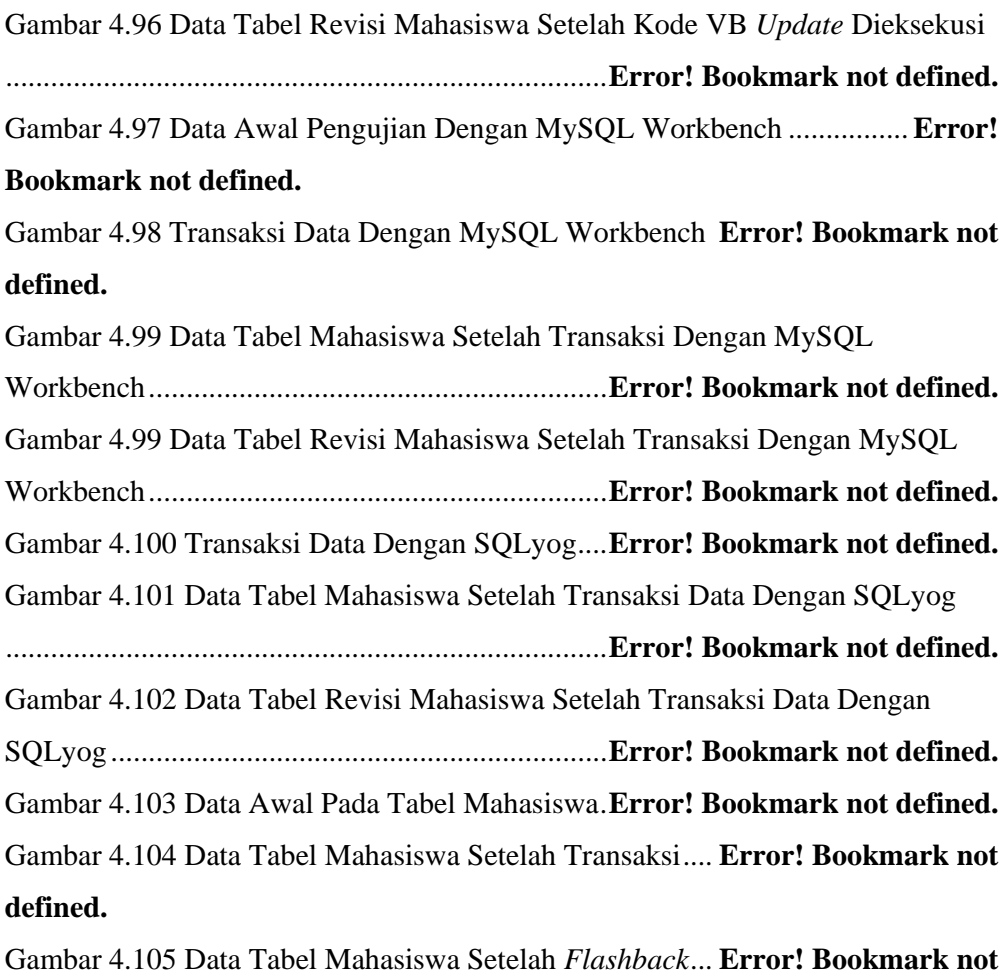

## **defined.**

#### **DAFTAR TABEL**

Tabel 2.1 Tabel Pseudocolumn Oracle Flashback Query .... **Error! Bookmark not defined.**

Tabel 2.2 Tabel Alias Trigger ................................ **Error! Bookmark not defined.**

Tabel 3.1 Tabel Contoh Rollback .......................... **Error! Bookmark not defined.**

Tabel 3.2 Nama Kolom dan Tipe Data *Registered\_Table* ... **Error! Bookmark not defined.**

Tabel 3.3 Contoh Nama Kolom dan Tipe Data Tabel Terdaftar **Error! Bookmark not defined.**

Tabel 3.4 Contoh Nama Kolom dan Tipe Data Tabel Revisi ..... **Error! Bookmark not defined.**

Tabel 4.1 Tabel Nama Kolom dan Tipe Data Mahasiswa ... **Error! Bookmark not defined.**

Tabel 4.2 Tabel Pengujian Kebenaran *Rollback* .... **Error! Bookmark not defined.**

## **Bab 1 PENDAHULUAN**

#### **1.1 Latar Belakang Masalah**

Dewasa ini penggunaan perangkat lunak basis data sudah sangat banyak, seperti Oracle, MySQL, PostgreSQL, Microsoft SQL Server, dan lain – lain. Penyimpanan data dengan menggunakan perangkat lunak basis data ini memiliki kelebihan, yaitu sentralisasi dimana data terpusat sehingga mempermudah pengelolaan basis data. Perangkat lunak basis data dapat diakses oleh banyak pengguna, dan pengguna dapat melakukan perubahan data pada basis data atau biasa disebut dengan transaksi. Apabila pengguna melakukan *commit* (menyetujui perubahan data secara permanen) terhadap transaksi yang dilakukan pada basis data, maka data akan berubah sesuai transaksi yang pengguna inginkan dan data tidak dapat di-*rollback* (membatalkan perubahan data yang akan dilakukan) atau dikembalikan seperti semula sebelum dilakukan transaksi. Hal ini merupakan suatu masalah apabila perubahan data tidak sesuai atau terjadi kesalahan pada perubahan data. Pengguna tidak dapat melihat semua daftar perubahan yang telah dilakukan, hanya dapat melihat data terakhir setelah perubahan – perubahan data dilakukan.

Untuk mengatasi masalah tersebut, dapat dengan menggunakan aplikasi yang dapat memonitor / memantau dan mencatat perubahan yang dilakukan oleh pengguna, seperti pada aplikasi – aplikasi yang telah ada untuk mencatat perubahan pada *source code*. Pada beberapa perangkat lunak basis data yang memberikan fasilitas yang dapat mempermudah pengguna untuk melihat perubahan – perubahan yang telah dilakukan, dan dapat kembali ke data sebelum dilakukan perubahan, seperti *flashback* (teknologi kilas balik untuk mengembalikan data ke versi tertentu) pada Oracle. Namun pada MySQL belum terdapat fasilitas *flashback* seperti pada Oracle.

Dengan dasar konsep teknologi *flashback* pada basis data Oracle, dapat dibuat sistem yang dapat membantu memonitor perubahan pada basis data MySQL, sehingga pengguna dapat mengetahui data apa yang berubah, pada jam berapa dilakukan perubahan dan siapa yang melakukan perubahan, serta pengguna dapat kembali ke versi sebelum dilakukan perubahan sesuai yang pengguna inginkan.

#### **1.2 Perumusan Masalah**

Pada penelitian ini, rumusan masalah yang diangkat oleh penulis adalah bagaimana merancang dan menerapkan konsep pemantauan transaksi *Data Manipulation Language* (DML) suatu tabel pada basis data MySQL?

### **1.3 Batasan Masalah**

Batasan sistem yang dikembangkan penulis adalah :

- Pemantauan transaksi hanya diterapkan untuk operasi *Data Manipulation Language* (DML).
- Setiap kali terdapat operasi *Data Manipulation Language* (DML) dihitung sebagai 1 transaksi.
- Untuk menerapkan sistem pemantauan transaksi, pengguna harus melakukan pengaturan tabel mana saja yang akan di pantau.
- Sistem tidak memperhatikan relasi tabel antara basis data.
- Sistem tidak memperhatikan *constraint* pada tabel.
- Sistem hanya dapat dipakai oleh pengguna *root* atau pengguna yang memilik *privileges* sama seperti *root.*
- *Engine* Mysql yang digunakan adalah MYISAM.
- Tabel yang akan dipantau tidak boleh memiliki trigger dengan *trigger time*  AFTER dan *trigger event* INSERT, UPDATE dan DELETE
- Struktur tabel yang telah didaftar untuk dipantau tidak boleh berubah
- Sistem yang dibuat tidak mengurusi masalah keamanan sistem.

#### **1.4 Tujuan Penelitian**

Penelitian ini bertujuan untuk menyelesaikan masalah dari pengguna dalam hal memantau dan melihat perubahan – perubahan data MySQL, serta kembali ke versi tertentu sesuai dengan keinginan pengguna.

#### **1.5 Metode Penelitian**

Metode penelitian yang digunakan penulis dalam menyelesaikan Tugas Akhir ini adalah :

#### • **Studi Literatur**

Penulis melakukan pencarian informasi-informasi melalui internet maupun buku-buku yang berkaitan dengan konsep *flashback* , trigger dan fungsi – fungsi pada perangkat lunak basis data MySQL

#### • **Implementasi**

Penulis mengimplementasikan konsep *flashback* dengan menggunakan bahasa pemrograman .Net dan menggunakan basis data MySQL.

#### **1.6 Sistematika Penulisan**

Penulisan Laporan Tugas Akhir ini dibagi menjadi 5 bab. Bab yang pertama adalah Bab Pendahuluan. Bagian ini berisi penjelasan umum mengenai apa yang akan dibuat pada Tugas Akhir ini. Pada bab ini terbagi menjadi beberapa bagian, yaitu Latar Belakang Masalah, Perumusan Masalah, Batasan Masalah, Tujuan Penelitian, Metode Penelitian, dan Sistematika Penelitian.

Bab yang kedua berisi tentang Tinjauan Pustaka dan Landasan Teori. Tinjauan Pustaka penulis menjelaskan penelitian dari pihak lain terkain dengan transaksi data dan konkurensi data. Landasan Teori menjelaskan konsep-konsep yang digunakan dalam memecahkan masalah dalam penelitian ini, seperti penjelasan mengenai konsep penggunaan nomor versi dan trigger, serta struktur dari basis data MySQL.

Sedangkan pada Bab 3, Analisis dan Perancangan Sistem, penulis akan menjelaskan tentang tahap perancangan aplikasi desktop ini serta penerapan nomor versi dan konsep *flashback*. Pada Bab ini juga akan dipaparkan mengenai alur aplikasi desktop yang dibuat serta alur kerja dari sistem.

Bab 4 adalah Implementasi dan Analisis Sistem, merupakan implementasi dari perancangan yeng telah dilakukan pada Bab 3. Bab 4 ini terdiri dari analisis sistem tentang penerapan konsep *flashback* pada transaksi *Data Manipulatin Language* pada suatu tabel dalam basis data MySQL. Sedangkan Bab 5 berisi kesimpulan dan saran.

## **Bab 5 KESIMPULAN DAN SARAN**

## **5.1 Kesimpulan**

Berdasarkan pengujian dan analisis yang dilakukan oleh penulis, maka dapat diambil kesimpulan :

- 1. Dengan menerapkan konsep teknologi *flashback* menggunakan trigger, *flashback* data dengan batasan nomor revisi dan waktu pada basis data MySQL dapat dilakukan dengan benar.
- 2. Sistem tetap melakukan pemantauan walaupun pengaksesan tabel yang terdapat pada basis data MySQL dilakukan melalui program dan *tools.*

#### **5.2 Saran**

Untuk pengembangan sistem dimasa yang akan datang, maka penulis memberikan saran – saran sebagai berikut :

- 1. Pemantauan transaksi juga dilakukan pada operasi *Data Definition Language (DDL).*
- 2. Sistem sebaiknya terintegrasi langsung pada basis data MySQL.

#### **DAFTAR PUSTAKA**

- Bernstein,P.A & Goodman,N.(1981).*Concurrency Control in Distributed Database Systems.Computer Corporation of America*. New York : Computer Surveys Vol 13(2), 187-221
- Cabral,S.K & Murphy,K.(2009).*MySQl Administrator's Bible* .Canada:Wiley Publishing,Inc
- Feuerstein,S & Harrison,G.(2006). M*ySQL Stored Procedure Programming*. Canada:O'Reilly Media,Inc.
- Ileckho,P.(2006). *IBM Developer Technical Journal : Locking Strategies For Database* . USA : DeveloperWorks.
- Oracle.(2008). *Oracle® Database SQL Reference*. Retrieved from http://download.oracle.com/docs/cd/B19306\_01/server.102/b14200/statem ents\_10002.htm#i2065646
- Oracle.(2008).*Oracle® Database Advance Application Developer's Guide 11g Realease 1 (11.1)* . Retrieved from http://download.oracle.com/docs/cd/B28359\_01/appdev.111/b28424/adfns \_flashback.htm
- Oracle.(2008).*Oracle® Database Advance Application Developer's Guide 10g Realease 2 (10.2).* Retrieved from

http://download.oracle.com/docs/cd/B19306\_01/appdev.102/b14251/adfns\_flashb ack.htm#sthref1458

- Tuuri,H.(2009).*Concurrency Control:How It Really Works*. USA : Massachusetts Institute of Technology.
- Thuraisingham,B.(1993).*Concurrency Control in Trusted Database Management System : A Survey*.Bedford:Sidmog Record, Vol 22(4),52-59.
- Vaswani,V.(2010).*MySQL Database Usage & Administration*. New York: The McGraw-Hill Companies.